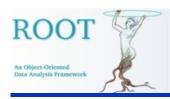

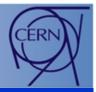

# **GUI Status and Development**

Ilka Antcheva

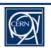

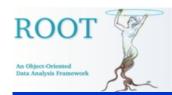

#### **Overview**

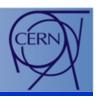

2

- **Status**
- **GUI Classes**
- **Graphics Editor**
- **Style Manager**
- **GUI Builder**
- **Next Steps**

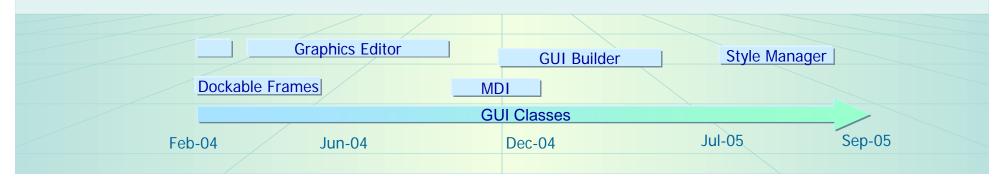

28-30 September 2005

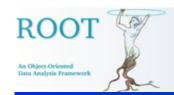

### Status (1)

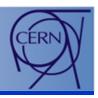

- Cross-platform GUIs consistent look everywhere
- All machine dependent low graphics calls abstracted via TVirtualX
  - X11
  - Win32GDK solved problems with not thread safe gdk environment
  - Qt layer standard ROOT
     "plug-in" shared library, allows
     to be turned on/off at run time
     with no changes of the user's code

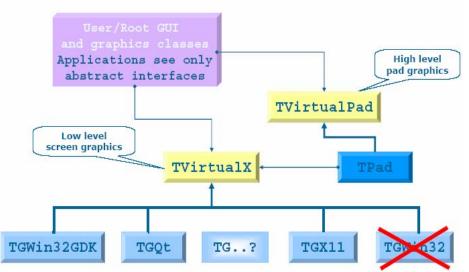

• The benefit of applications running on different platforms is obvious - it increases the program's robustness, makes their maintenance easier and improves the reusability of the code. No need to implement specific code for each platform.

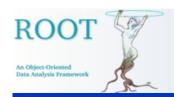

Ilka Antcheva

### Status (2)

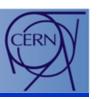

#### ROOT and Qt (see the talk about Qt & ROOT by Valeri Fine)

- ROOT controls the event loop via TApplication::Run()
- Transformed QEvent into Event\_t structure allows event piping

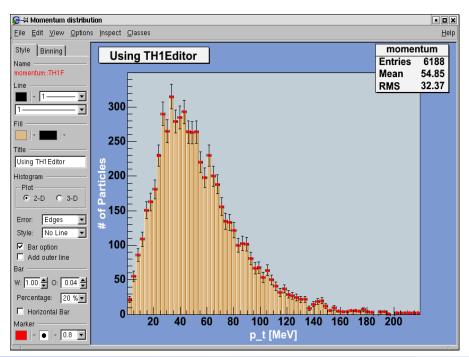

- Qt controls the event loop via QApplication::exec()
- TQtWidget class provides the embedded ROOT canvas

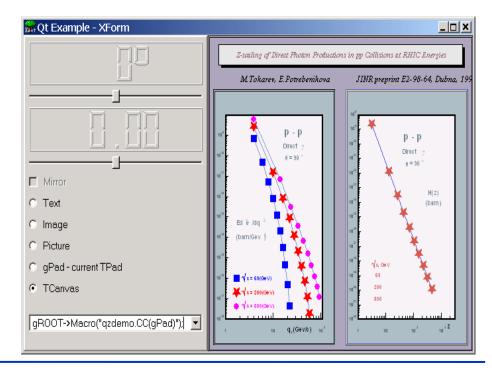

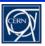

28-30 September 2005

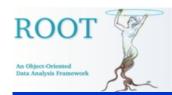

#### **GUI Classes (1)**

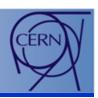

• TGDockableFrame widget - allows the undocking/docking of menus, tool or status bars, or the collapsing of these bars.

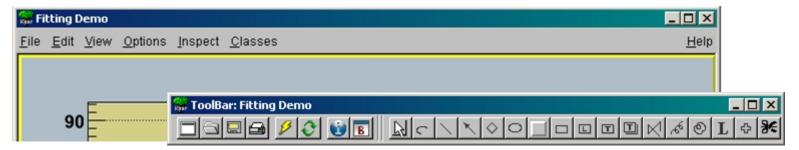

 MDI (Multiple Document Interface) widgets

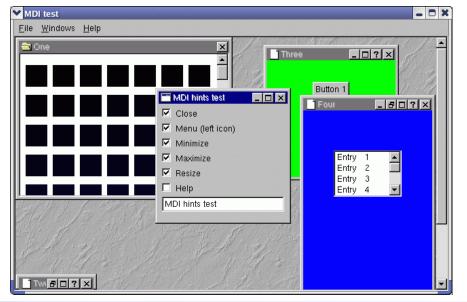

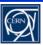

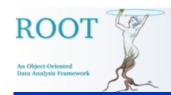

# GUI Classes (2)

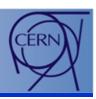

#### Cleanup methods

```
TGCompositeFrame *fr = new TGCompositeFrame(this, 80, 20, kHorizontalFrame);
fr->AddFrame(new TGLabel(fr, "Size:"),
              new TGLayoutHints(kLHintsLeft | kLHintsCenterY, 3, 0, 1, 1));
// all objects (frames and layout hints) must be unique
fr->Cleanup();
```

 'Pseudo-windows' concept allows to draw & scroll > 10 000 items

**TGListView** 

**TGListBox** 

**TGListTree** 

**TGComboBox** 

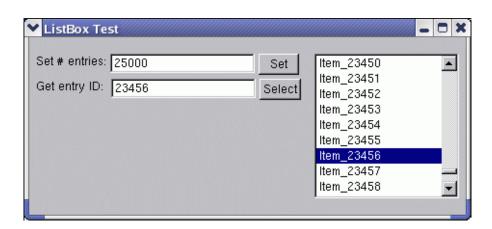

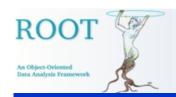

### GUI Classes (3)

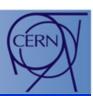

#### **TGListTree**

 checkboxes on the tree nodes turn on/off pieces of the tree hierarchy

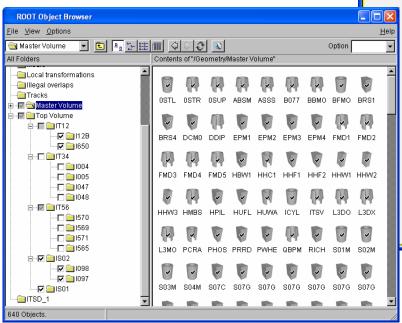

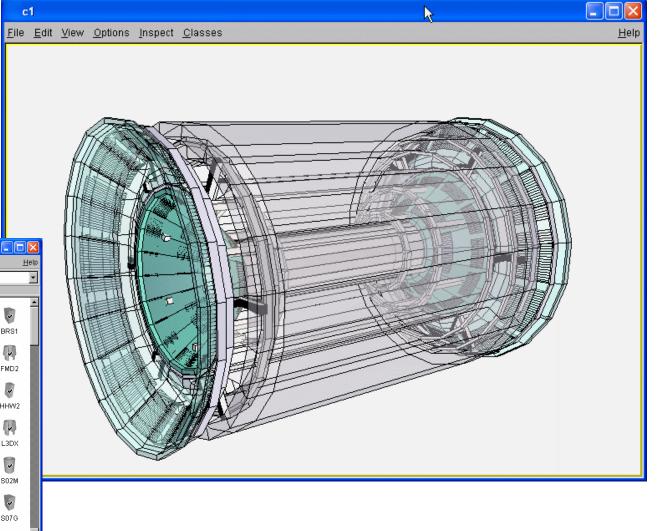

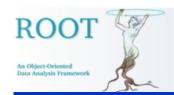

Ilka Antcheva

### GUI Classes (4)

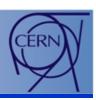

#### Canvas interface

- Menus restructured to better follow standard conventions; give access to new developed GUIs.
- Tool bar is dockable and provides shortcuts for menu's and buttons for primitive drawing
- Editor frame provides GUIs for objects drawn in the canvas window

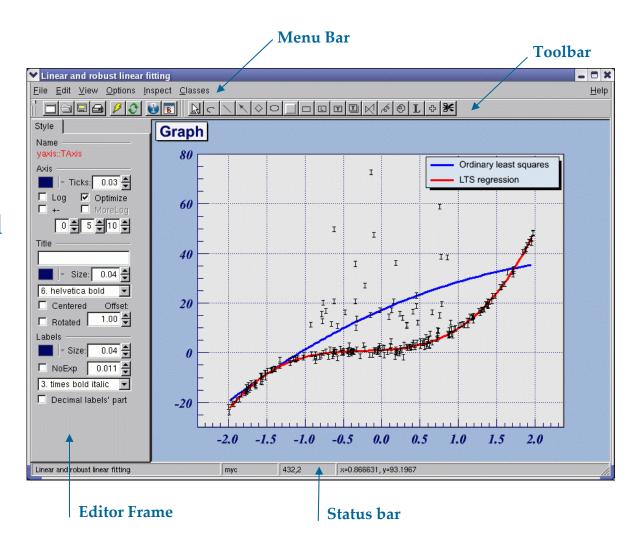

28-30 September 2005

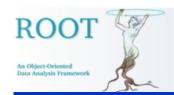

#### **GUI Classes (5)**

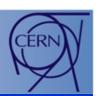

 SaveAs file dialog gives a choice for automatically overwriting existing files

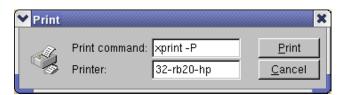

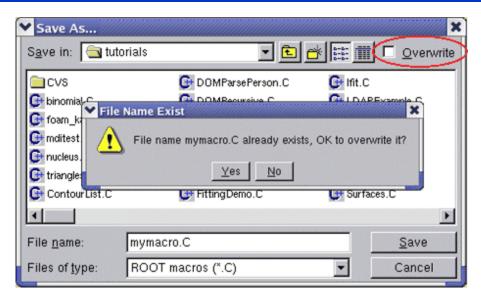

• Print command is enabled and pops-up a simple print dialog. Both parameters can be set via the new *Print.Command* and *Print.Printer* resources:

WinNT.\*.Print.Command: AcroRd32.exe

*Unix.\*.Print.Command:* xprint -P%p %f

Print.Printer: 32-rb205-hp

*Print.Directory:* 

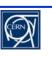

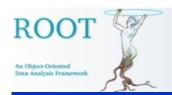

### **Graphics Editor (1)**

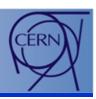

- Object orientation of editor design
- Manage GUI complexity by object editors
- Presents the right GUI at the right time according to the selected object in the canvas
- Easy-to-use
- Capacity for growth

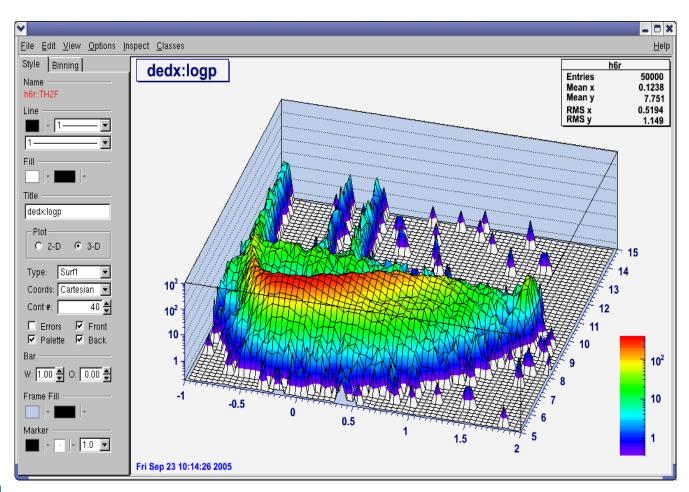

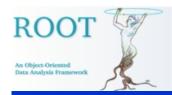

Ilka Antcheva

# **Graphics Editor (2)**

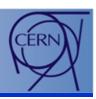

#### Signals/Slots communication mechanism handles GUI actions:

- Canvas sends a signal identifying which object is selected
- Corresponding object editor is activated and ready for use

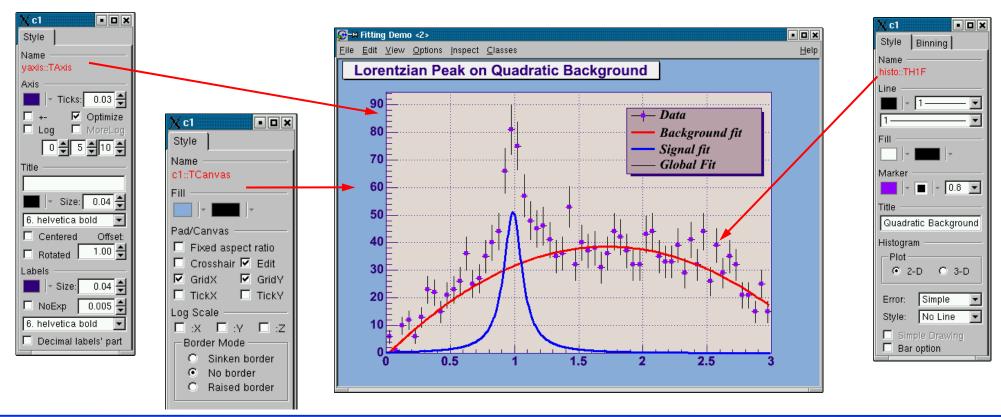

28-30 September 2005

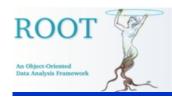

# **Graphics Editor (3)**

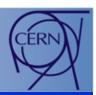

#### ROOT graphics editor can be:

 Embedded – connected only with the canvas in the application window

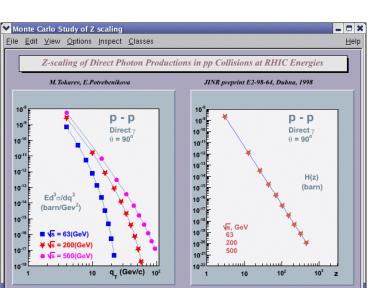

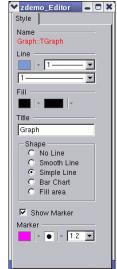

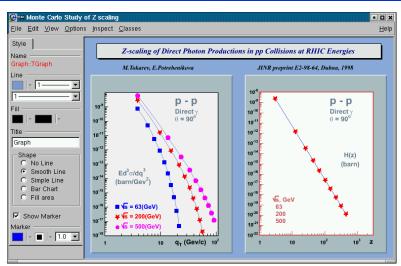

 Global – has own application window and can be connected to any created canvas in a ROOT session.

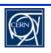

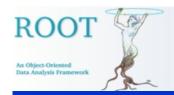

# **Graphics Editor (4)**

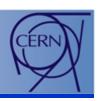

Modular – it loads the corresponding object editor objEditor
according to the selected object obj in the canvas respecting the
class inheritance.

| TArrow   | TAttMarker | <b>TCurlyArc</b> | TH1           | TPad              |
|----------|------------|------------------|---------------|-------------------|
| TAttFill | TAttText   | TCurlyLine       | TH2           | <b>TPaveStats</b> |
| TAttLine | TAxis      | TFrame           | <b>TGraph</b> | • • •             |

#### • Algorithm:

Search for a class name objEditor (correct naming is important).

Check that this class derives TGedFrame (the editor base class).

Make an instance of the object editor using TROOT::ProcessLine method.

Scan all base classes for corresponding object editors.

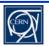

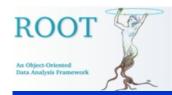

# **Graphics Editor (5)**

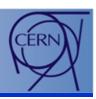

- Can be extended easily by any user-defined object editor this makes GUI design easier and adaptive to the users' profiles.
- Rules to follow:

**Derive** in the code from the base editor class **TGedFrame**.

**ROOT Users Workshop** 

**Correct naming convention**: the name of the object editor should be the object class name + 'Editor'.

**Register** the new object editor in the list TClass::fClassEditors at the end of its constructor.

Use signals/slots communication mechanism for event processing.

**Implement SetModel** method to set GUI widgets according to the object's attributes.

**Implement** all necessary slots & connect them to appropriate widget signals.

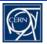

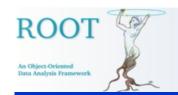

# Style Manager (1)

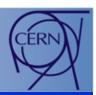

#### • Top level interface

- Manage a collection of TStyle objects
- Create a new style
- Delete a selected style
- Import from a canvas / a C++ macro
- Export to a C++ macro
- Apply on all canvases or a selected object
- Activate the style editor

#### Preview window

- Show the predicted results
- On line update or by request
- Placed in front of the selected canvas
- Style Editor

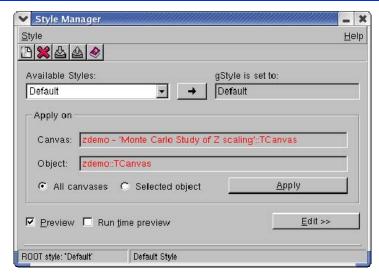

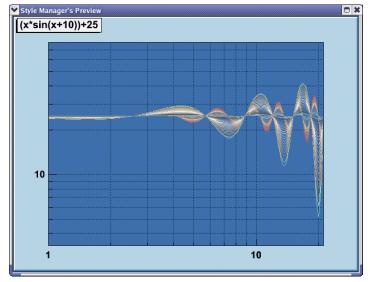

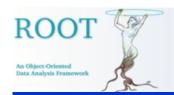

# Style Manager (2)

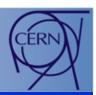

- To edit the selected TStyle object
  - Every data member can be edited
  - Protect users from errors—they can go back to a previous saved state easily
  - Update the Preview by request
  - Help

Ilka Antcheva

- Only information relative to the current task is presented; other GUI parts are hidden.
- Full and continuous feedback on the action result.
- GUI elements are grouped according to the task flow.

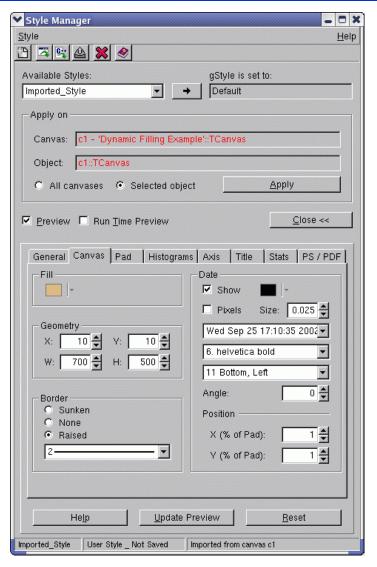

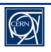

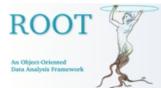

#### **GUI Builder (1)**

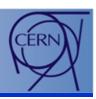

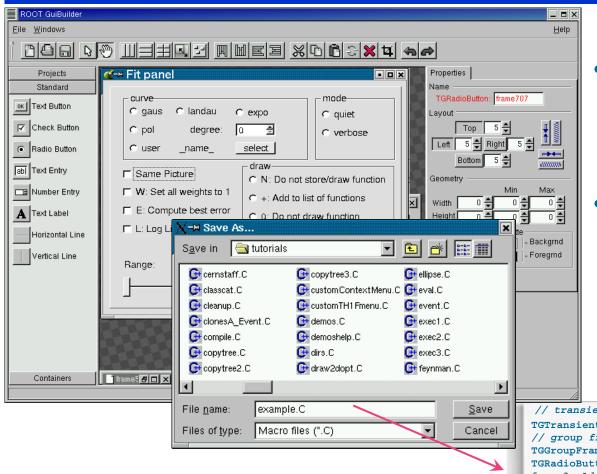

- GUI Builder simplifies the process of designing GUIs based on the ROOT widget classes.
- Using Ctrl+S or SaveAs dialog, users can generate C++ code in a macro that can be edited and executed via CINT interpreter:

#### root [0] .x example.C

```
// transient frame
TGTransientFrame *frame2 = new TGTransientFrame(gClient->GetRoot(),760,590);
// group frame
TGGroupFrame *frame3 = new TGGroupFrame(frame2,"curve");
TGRadioButton *frame4 = new TGRadioButton(frame3,"gaus",10);
frame3->AddFrame(frame4);

frame2->SetWindowName("Fit Panel");
frame2->MapSubwindows();
frame2->Resize(frame2->GetDefaultSize());
frame2->MapWindow();
}
```

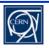

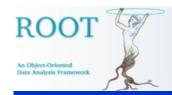

### GUI Builder (2)

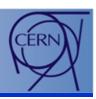

#### **Current status**

- Tests and validation of the current version
  - Layout a GUI quickly by dragging widgets, setting layout managers, changing options in the right-click context menus.
  - Final design can be saved as a C++ macro

#### Next steps

- To complete the GUI widget palette with combo/list boxes, double sliders, list view, list tree, shutters, button group, etc.
- To develop tools for signals/slots communication mechanism.
- To provide examples for several basic types of GUIs (as tutorials)

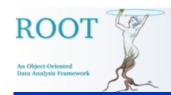

#### **Undo/Redo Tools**

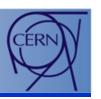

- Allow users to recover from mistakes very important part of GUI that will provide:
  - A stack of states/actions to go back
  - Confirmation of destructive actions: overwrite, delete, etc.
- Main idea: to create instances of so-called command objects for all editing actions.
- Tests and validation of already implemented classes:

**ROOT Users Workshop** 

- TQCommand each command knows how to undo its changes to bring the edited object back to its previous state.
- TQCommandHistory
- TQUndoManager recorder of undo and redo operations; it is the command history list which can be traversed backwards and upwards performing undo/redo operations.

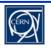

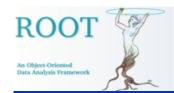

# Next Steps (1)

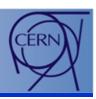

- New object editors
- Undo/Redo tools
- Fit Panel
- New GUI widgets
- GUI Builder
- ROOT commands in tool tips
- Help
- GUI Tutorials
- Documentation

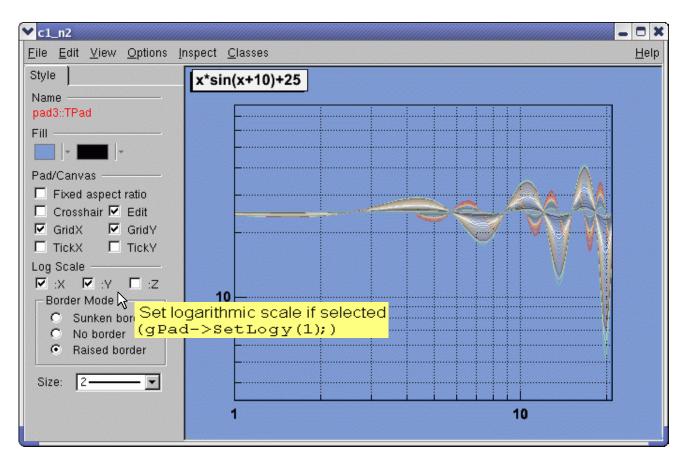

root[9] gPad->SetLogy(1);

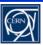

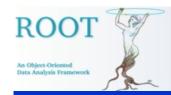

# Next Steps (2)

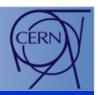

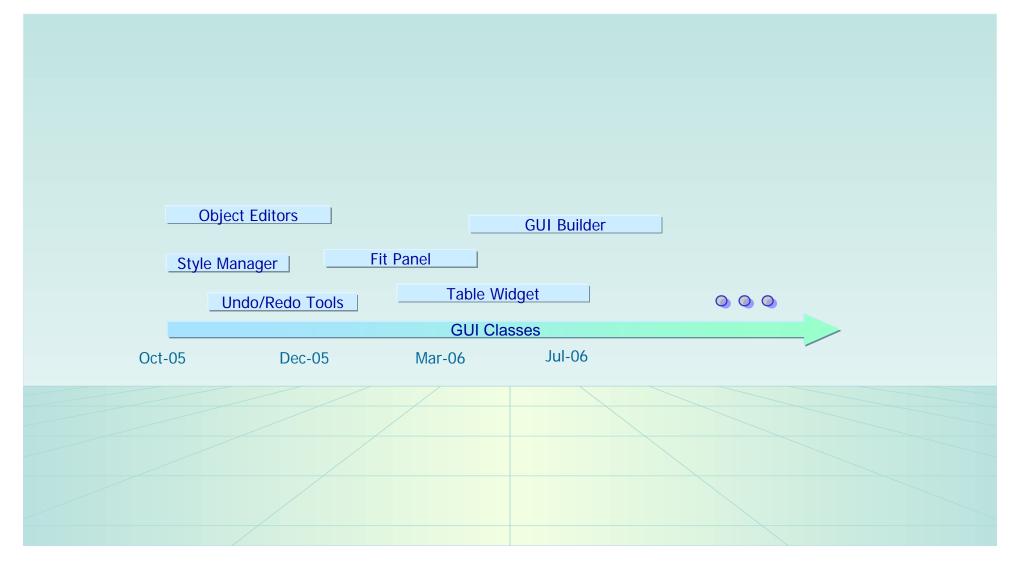

21

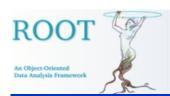

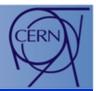

# Thank you!

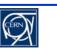